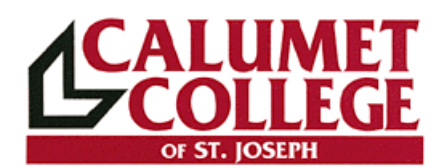

# *SYLLABUS FOR ABNORMAL PSYCHOLOGY*

**Term: Spring (182) January 14, 2019 – May 8, 2019 Course Number: PSY 335 Instructor: Dr. Joseph Kovach Office: Room # 528 E-mail: jwk46@sbcglobal.net, jkovach@ccsj.edu Home Phone: 219-838-3338 Instructor Background: B.A. in Speech; M.A. in Psychology; Psy.D. in Psychology**

**Office Hours:** Tuesday 11-6 Wednesday 11-7 Thursday 11-7 Other times by appointment; Times and days subject to change

**Course Time: ARRANGED Classroom: ARRANGED**

## Your Course Link: Course Key: MTPPJ6WNFWQS **Student registration URL:**

https://www.cengage.com/dashboard/#/courseconfirmation/MTPPLVVNSJXF/initial-course-confirmation

### **Learning Objectives:**

Students in this course will:

- Be exposed to a wide variety of symptomologies that make up the concept of "abnormal"
- Gain a wider application of psychological distress
- Will explore abnormal behavior in light of various theoretical view points

#### **Course Description:**

This course blends theory, application, history, and science as they apply to understanding and treating the psychological behavior of deviant individuals. Case studies are employed to document and illustrate various pathologies and their treatment. Social consequences of psychopathology are also confronted in terms of recent research on deviant personality which include the areas of alcoholism and drug use.

#### **Learning Strategies:**

Online assignments, discussions; 4 in class quizzes

#### **Prerequisites:**

PSY 100 and 210 or permission of program director.

#### **Textbooks:**

Abnormal Psychology: An Integrative Approach by Barlow, DH and Durand, VM, 8<sup>th</sup> edition

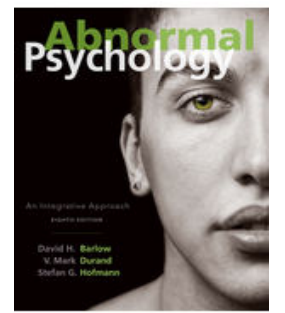

Students MUST register online with Cengage.com for this course. The website is listed above with the course key.

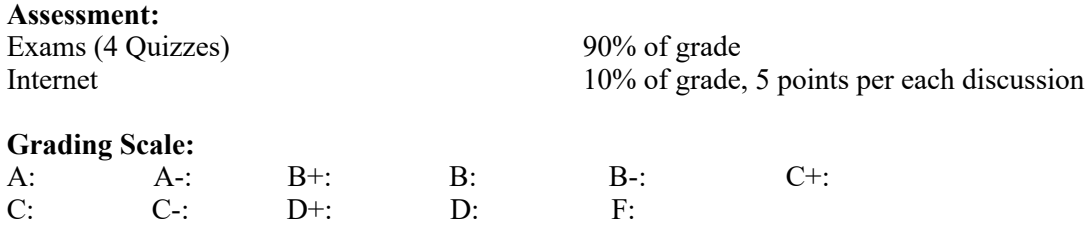

#### **NO make-up tests will be given**

#### **Class Assignments:**

The content of this book is the student's responsibility. Publisher exercises are also there for your reference. You are also encouraged to look through the many volumes kept in the library to enhance your understanding. Many of the topics listed are in You Tube. Lastly, students are always invited and encouraged to participate in the scheduled discussions and other presentations.

The following chapters are cited under each program:

Read for test 1 Chapter 1: Abnormal Behavior in Historical Context

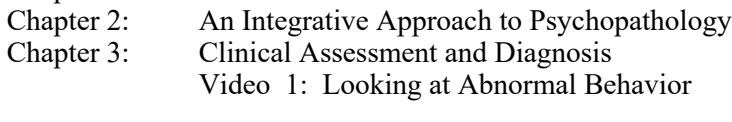

Chapter 4: Research Methods **SKIP**

#### **Test 1 WEEK 4 Week of February 2nd**

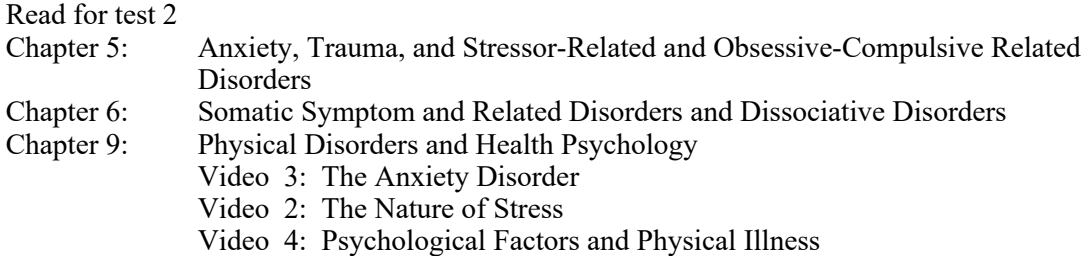

#### **Test 2 WEEK 8 Week of March 8th**

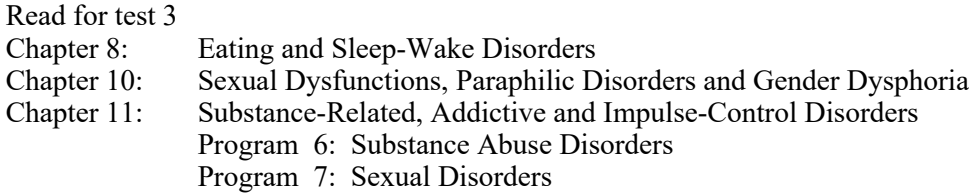

#### **WEEK 11 Week of March 29th**  $Test 3$

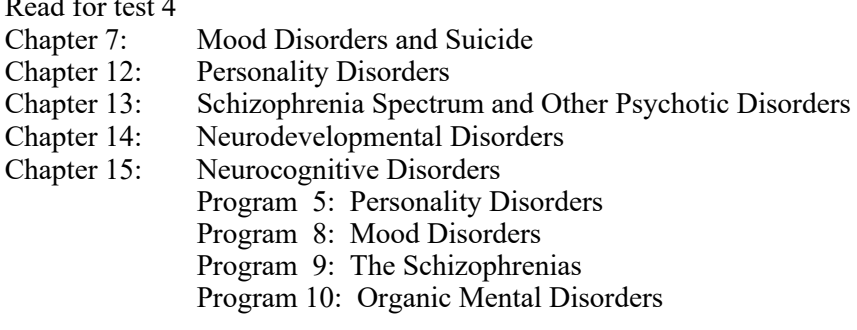

#### **Test 4 WEEK 14 Week of April 19th**

Video numbers relate to program numbers of *The World of Abnormal Psychology* videos on reserve in the Library. They are there for your review and further reinforcement of knowledge.

All internet assignments are available **NOW** and will be **terminated on April 29th.**

N.B. This is a survey class in the area known as Abnormal Psychology.<br>Inherent to the make-up of such a class is the fact that this is a hard class. You will need to spend adequate time preparing to succeed in your endeavors.

Read the appropriate text material BEFORE watching the video materials.

DO NOT assume the video materials will provide all the data you will need to succeed in this class. IT DOES NOT!!

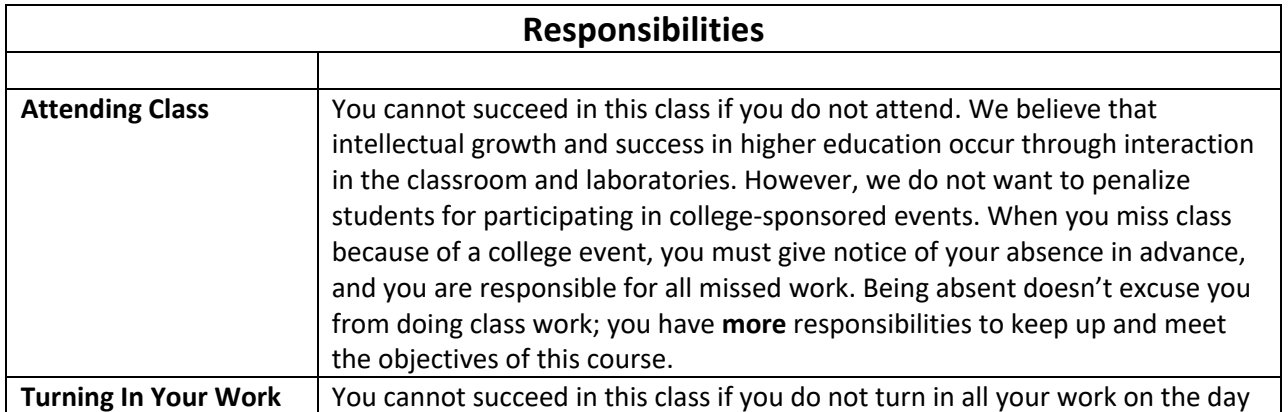

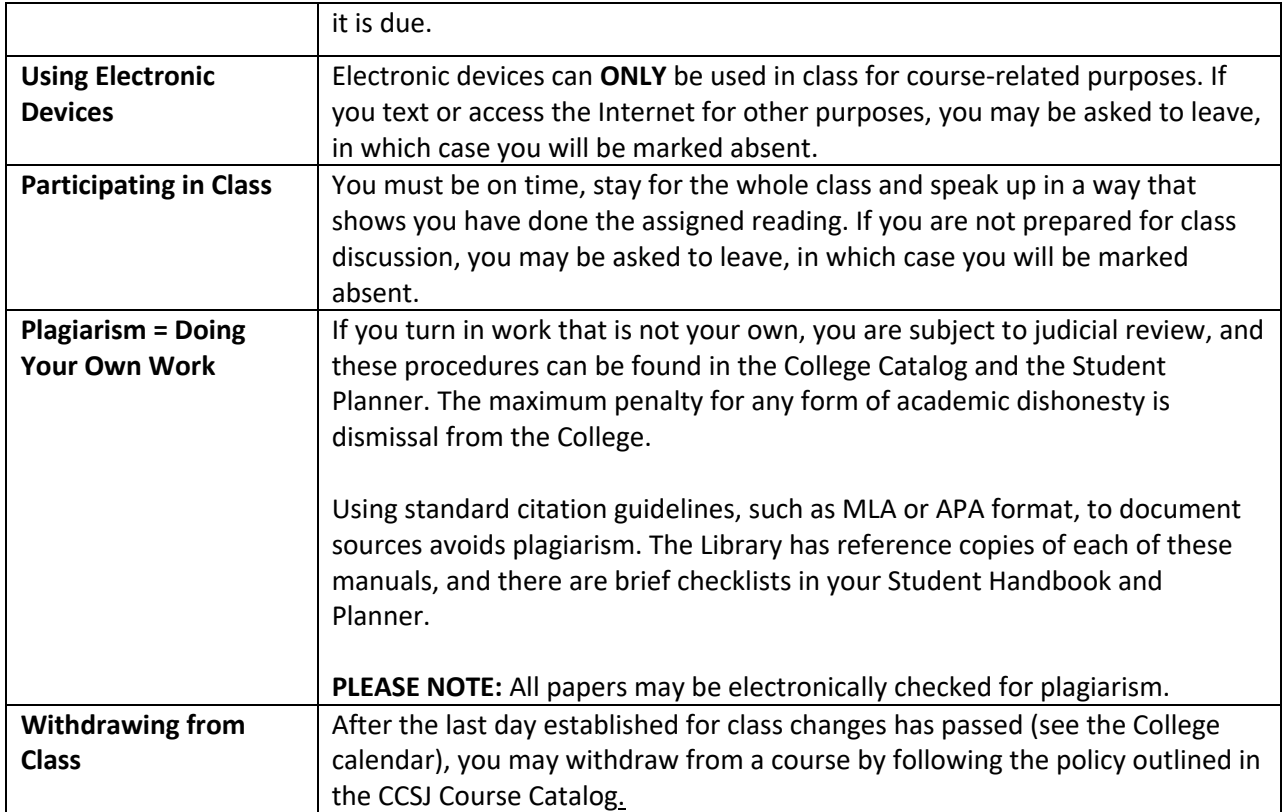

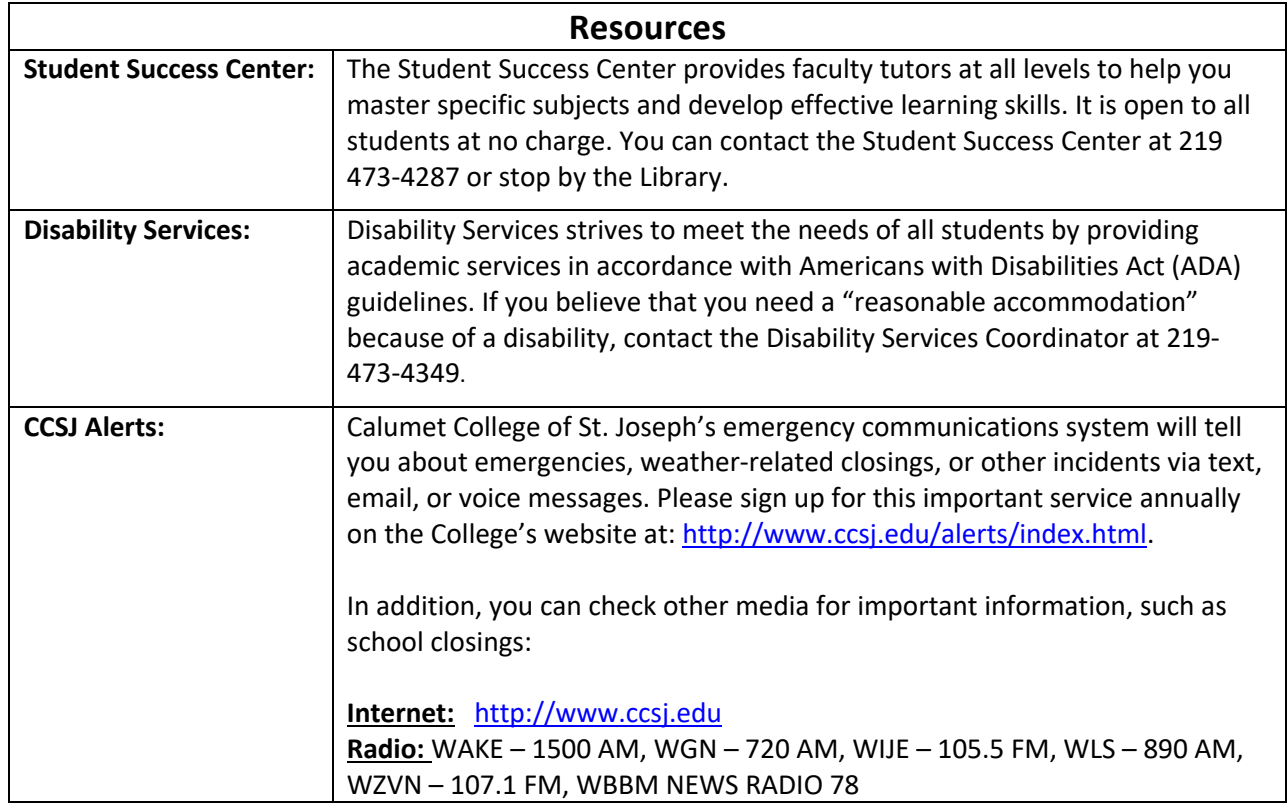

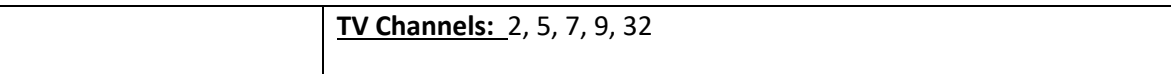

# A note from our digital bookstore

The book is on your digital bookshelf. Please see the information below. You should also be using your CCSJ email and not your personal email. We do not use personal emails.

- 1. Use Google Chrome
- 2. Go to ccsj.ecampus.com
- 3. Go to "My Account" login

4. Use your CCSJ email that you use to log into your CCSJ email, not the email you use for blackboard. It is usually your first initial and last name. If you have a common last name, you may have a number after your last name. If you need assistance with your email please email books@ccsj.edu you will then be sent your information.

- 5. Your password is your CCSJ student ID. You can change it once you have logged in. –
- 6. Go to "My digital bookshelf" located in the grey bar across the top of the page.
- 7. Click on the access button under the books description.

Created : 1-3-2020